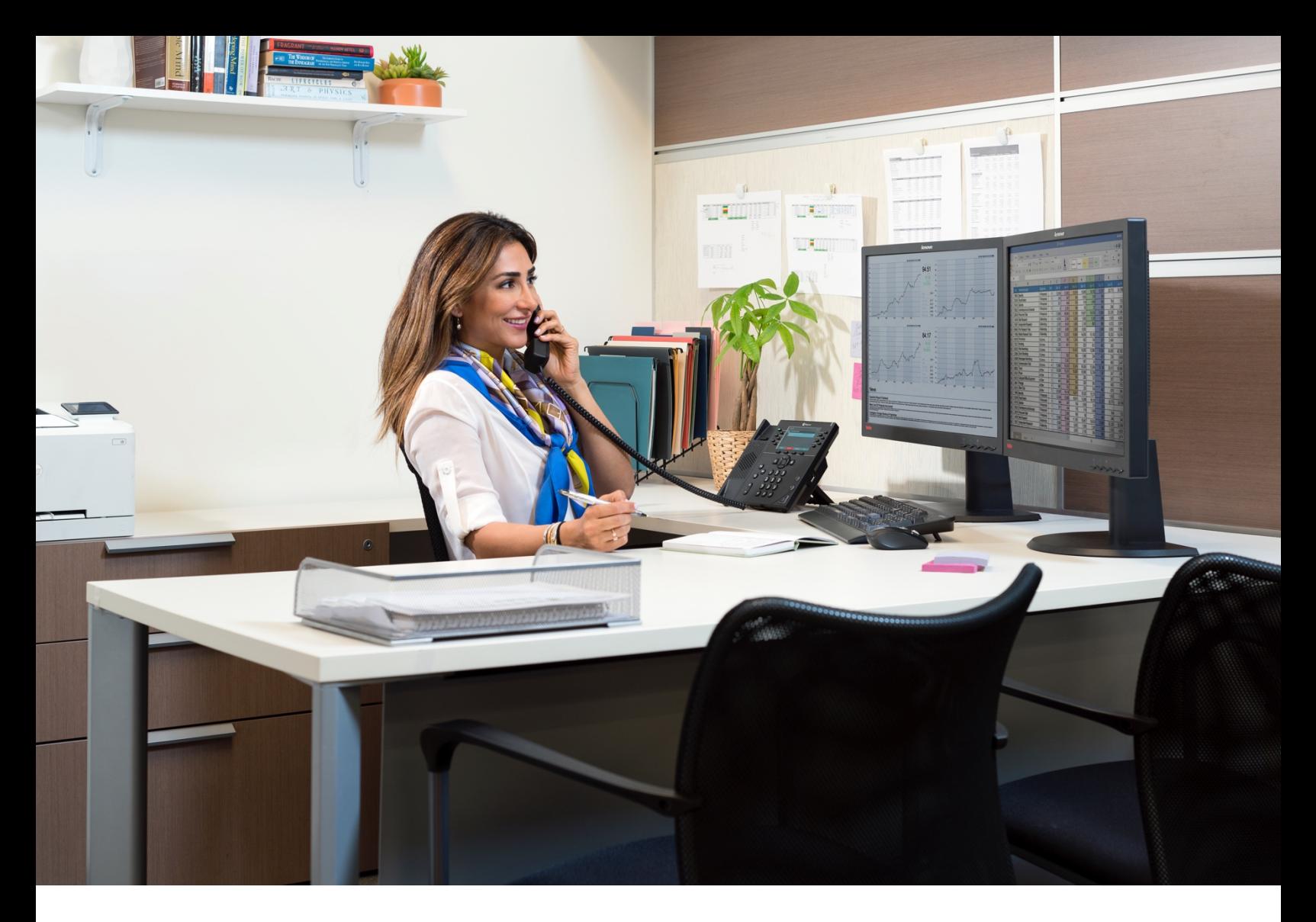

# Cloud PBX Quick Start Guide

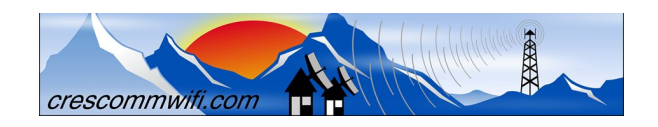

v20190407

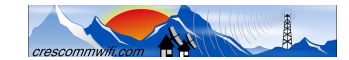

# **Table of Contents**

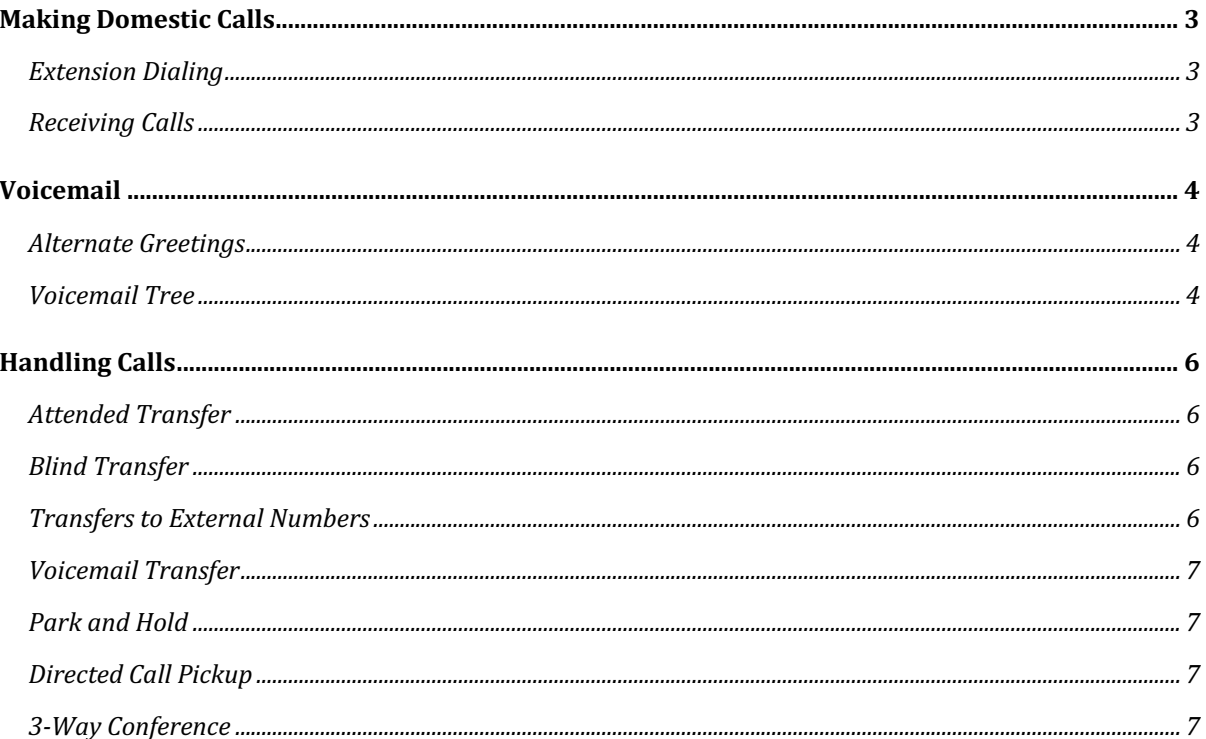

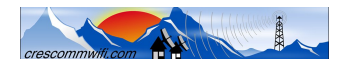

# **Making Domestic Calls**

Making a call with your phone does not require a leading number. You can dial onhook or off-hook.

- ➣ To dial on-hook
	- 1. Dial the phone number.
	- 2. Pick up the handset, headset, or speaker.
- ➣ To dial off-hook
	- 1. Pick up the handset, headset, or speaker.
	- 2. Dial the phone number.

Calls to the US and Canada are all dialed using 10 or 11 digits. Local calls can be dialed using 7 digits.

### *Extension Dialing*

Extensions on your system can be dialed using their 3-to-4 digit extension or by pressing the button on your phone corresponding to the desired extension.

### *Receiving Calls*

When a call comes in, you can answer it via a headset, speakerphone, or handset.

- ➣ To answer a call using a handset
	- 1. Lift the handset off-hook.
- ➣ To answer a call using a speakerphone
	- 1. Press the **Speaker** button.
- $\geq$  To answer a call using a headset
	- 1. Usage depends on how the headset is connected. Often, you'll press the button on the headset or press the headset button on the phone.

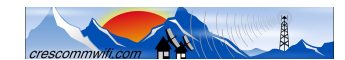

# **Voicemail**

- ➣ To access voicemail
	- 1. Press the **Messages** button on your phone to access your voicemail box or dial **5001** if you cannot identify the voicemail button.
	- 2. If you subscribe to multiple mailboxes, a list of mailboxes may appear. Select the mail box you want to access.
	- 3. When prompted, enter your voicemail pin, and then press **#**.
- ➣ To access your mailbox from another user's phone
	- 1. Dial **5000**.
	- 2. When prompted, enter the other person's extension number.
	- 3. Enter the voicemail PIN of the other person's mailbox, followed by **#**.
	- 4. Setting Up Your Mailbox
	- 5. The first time you log in to your mailbox you are walked through recording your name for the directory and recording your personal greeting.
	- 6. The name recording is for the dial-by-name directory, so when someone enters the first three letters of your last name, it will play back your name recording.
	- 7. The greeting plays when your mailbox is reached. It is very important to make a custom message, as many callers will not leave messages at mailboxes that have generic greetings.

### *Alternate Greetings*

Your mailbox supports multiple greetings for different scenarios like business trips and holidays.

- ➣ To record an alternate greeting
	- 1. From your mailbox, press **6** for greetings, and then press **1** to record an alternate greeting.
	- 2. When prompted for the greeting number press **2** for your next alternate greeting (1 is your default greeting).
	- 3. After your recording is completed, select the active greeting by selecting option **3** in the greetings menu.

### *Voicemail Tree*

On the next page you'll find a voicemail tree showing what to dial for each option in your mailbox.

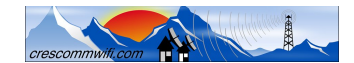

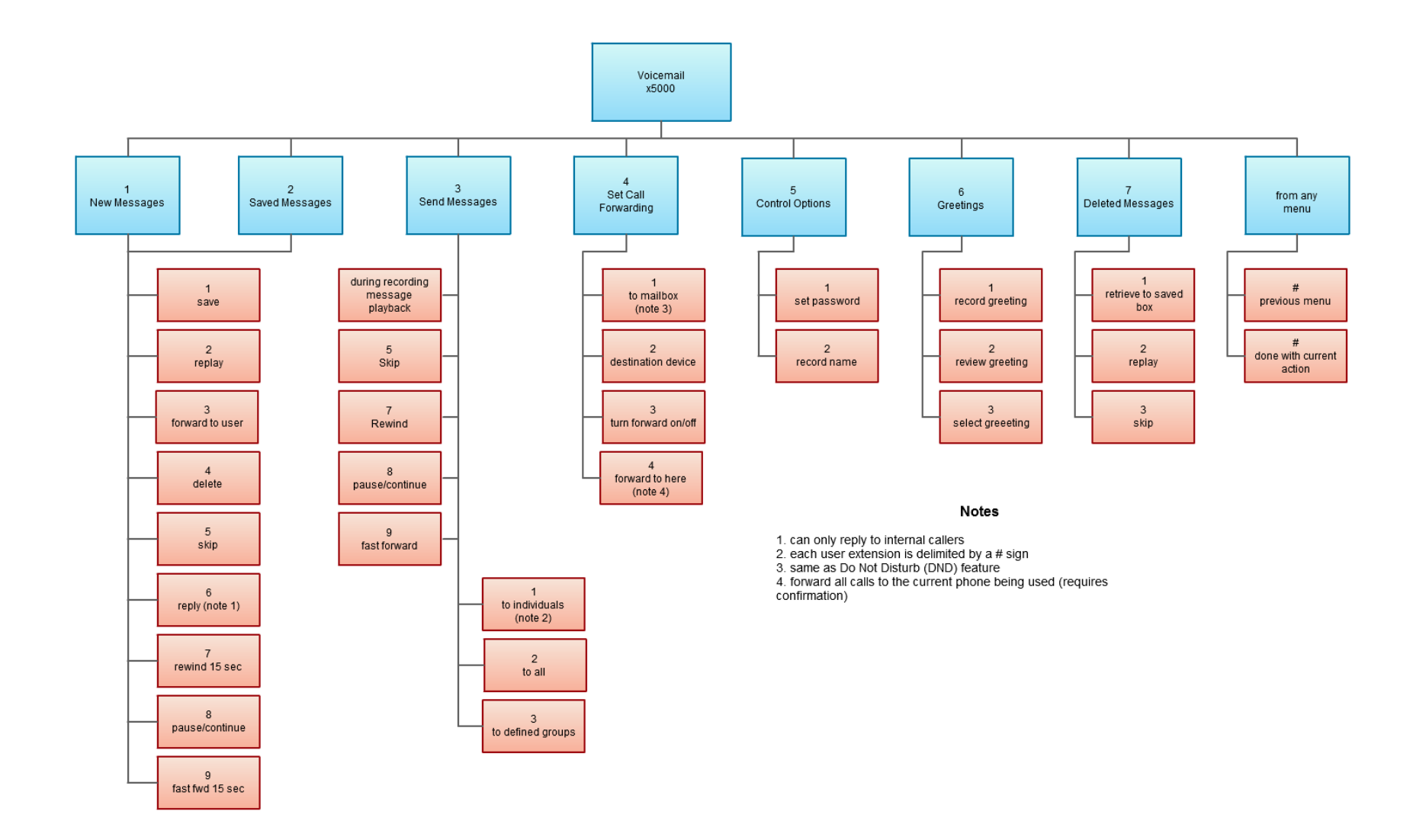

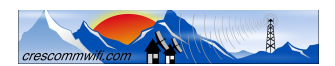

# **Handling Calls**

Your Cloud PBX features various ways to move calls around, including attended transfer, unattended (blind) transfer, voicemail transfer, park, and more. In this section, references to BLFs are the 1-touch buttons on your phone (if equipped).

#### *Attended Transfer*

Attended transfer allows you to speak to the transfer recipient prior to completing the transfer while the caller is on hold.

- $\geq$  To perform an attended transfer using Polycom/Poly and Yealink phones
	- 1. Press the **Transfer** key/softkey on your phone.
	- 2. Dial the recipient's extension or press their BLF.
	- 3. Speak to the recipient, and then either press **Transfer** again to complete or cancel if the recipient cannot take the call.

## *Blind Transfer*

Blind transfer goes straight to the recipient.

- ➣ To blind transfer using Polycom/Poly phones
	- 1. Press and hold the **Transfer button**.
	- 2. Select Blind from the on-screen menu
	- 3. Enter the extension of the recipient or the recipient's BLF.
- ➣ To blind transfer using Yealink phones
	- 1. Press **Transfer**.
	- 2. Dial the extension of the recipient
	- 3. Press Transfer.

#### *Transfers to External Numbers*

A transfer can also go to an external number such as a cell phone. Follow the transfer directions above but instead of dialing an extension, dial a 10-digit phone number.

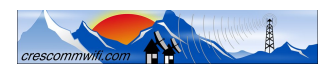

### *Park and Hold*

On your phone system, hold is a local function. This means a call held on your phone cannot be picked up at another station. Park is a system-wide function. This means a call parked at one phone may be picked up by any phone. Please see your system administrator to make sure call parking has been enabled for your company.

- $\geq$  To park a call
	- 1. Dial **\*\*\*** in an active call from any phone. The system says, "The call is parked at **xx***xx*."
	- 2. Hang up.
- $\geq$  To retrieve the parked call
	- 1. Dial **xx***xx* where *xxxx* is the extension stated by the system.

### *Directed Call Pickup*

Directed call pickup (DCP) allows you to answer a call ringing at another station. To perform a directed call pickup

- 1. Dial **\*35xxxx**. If 111 is ringing, for example, dial **\*35111** to pick up that call.
- 2. Phones with BLFs to the ringing station can also press the corresponding BLF.

#### *3-Way Conference*

- ➣ To make a 3-way conference
	- 1. Call or be called by the first participant in the conference.
	- 2. Press the **Conference** key/softkey, and then dial the second participant.
	- 3. After the second participant picks up, press **Conference** again to connect everyone.